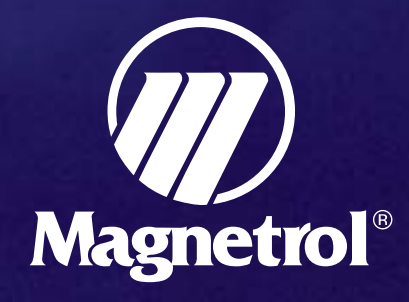

 $1.9$ 

# **PACT***ware*™ PC Software DTMs FOR PULSAR™RADAR AND ECLIPSE ®GUIDED WAVE RADAR TRANSMITTERS

- Convenient Level Monitoring
- View, Configure, Save and Transfer All Parameters
- View Echo Wave Form
- Capture False Target Rejection Profile
- Trend Data Including Level, Quality, Loop, and %Output
- View Diagnostic Conditions
- DTMs are compatible with any frame program that meets the FDT standard

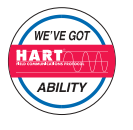

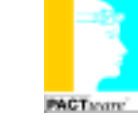

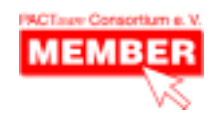

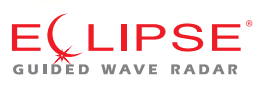

**DU** 

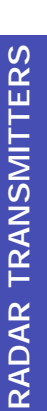

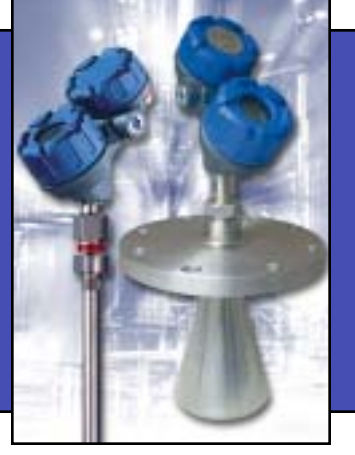

Pulsar and Eclipse—the world's easiest radar transmitters to configure—just got easier. Using HART® communications, every parameter can be modified remotely anywhere on a two-wire loop using the new **PACT***ware* PC software. Configuration and troubleshooting can now be done within the convenience and safety of a control room.

## **DESCRIPTION**

**PACT***ware* PC software and the new Field Device Tool (FDT) standard take radar level measurement to a new level of setup efficiency and user-friendliness. The powerful Pulsar™ and Eclipse® radar transmitters with their linear program have always been easy to use. PACT*ware* builds on that ease of use by adding a graphical software interface. Simply connect your PC through a serial interface to the HART loop and all functionality can be accessed quickly, conveniently, and safely.

**PACT***ware* offers a broad range of monitoring, configuration and troubleshooting capabilities:

- Level Monitoring
- Viewing and Configuration of all parameters
- Viewing Echo Wave Form
- Capturing False Target Rejection profile
- Trending data including Level, Signal Quality, Loop and %Output
- Viewing of Diagnostic conditions

## LEVEL MONITORING

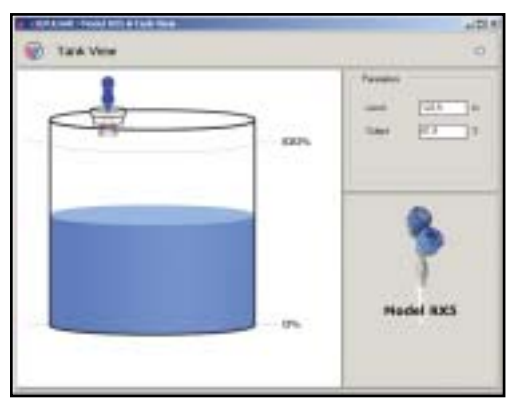

Level Monitoring Screen side of the screen.

Continuously viewing the level in a tank is the starting point for this new software. Position of liquid level can be viewed in a simple graphical format. Level and Output values are shown numerically as well. This screen can be left open to show the relative position of the liquid level.

## VIEW AND CONFIGURE ALL PARAMETERS

Every parameter in the Pulsar and Eclipse radar transmitters can be monitored and modified remotely with a few clicks of the mouse. From units of measure to settings for dielectric, each parameter can be viewed or changed to suit application conditions.

| <b>Southern Reader</b><br><b>RAILWE</b> | <b>MARCH</b><br><b>Take I</b> | Donald \$900003030 (2000) \$259<br>Sales H. |                   | $\cdots$ |                         |            |            |
|-----------------------------------------|-------------------------------|---------------------------------------------|-------------------|----------|-------------------------|------------|------------|
| <b>The product</b>                      |                               | <b>START</b>                                | r                 | z<br>٠   | <b>West Filt Paper</b>  | 耳子         |            |
| <b>The comments</b>                     |                               | <b>STATISTICS</b>                           | <b>Robert I</b>   | ×<br>٠   | <b>TRAFFIC FOR</b>      | 797        |            |
| 1-De haat takis<br>11 Millenne Money    |                               | Arkentil America                            | 29                | z.<br>٠  | <b>Schopers</b>         |            |            |
| 1-2 Patrick)<br>100 km av               |                               | <b>International</b>                        | <b>Test</b>       | ×.       | <b>Scientisting Che</b> |            | Ξ          |
| Laval 1                                 |                               | <b>Smoke Wood</b>                           | ю                 | der Los  | 127 Tod San-            | 1134       | ×          |
| <b>Student</b><br><b>WOuter</b>         |                               | <b>SANTING</b>                              | Tons.             | ĸ        | 110 Fees                | ×          |            |
| Usi<br>listent<br>$\sim$                |                               | <b>SEA RIACTI</b>                           | 734               |          | 327 kd Trees            | <b>Row</b> | B          |
|                                         |                               | <b>Ballagement</b>                          | $\frac{1}{2}$     | $\sim$   | 11 Sept                 | 27.9       |            |
|                                         |                               | <b>Location</b>                             | 55                |          | U Han Kour              | г<br>m     |            |
|                                         |                               | <b>THE REAL E</b>                           | 14.40             | ×<br>    | <b>Transport</b>        | m          |            |
|                                         |                               | <b>Substantial</b>                          | Top 6             | s        | <b>First Br</b>         | 詳          |            |
| $11 -$                                  | <b>WEG</b>                    | ---                                         | The Address close |          | the first part of       |            | $\sqrt{2}$ |

**Parameters Screen**

Parameters can be developed offline or saved from one transmitter and loaded to another. The menu tree shows the major DEVICE SETUP categories of CALIBRATION, BASIC SETUP, ADVANCED SETUP, DIAGNOSTICS and REVIEW. Once chosen, the corresponding information is presented on the right

## **TRENDING**

The ability to trend data over a period of time allows insight into overall operation of a device. For example, trending the LEVEL, QUALITY (Pulsar only), and LOOP values is invaluable when attempting advanced configuration or troubleshooting. The PACT*ware* PC software has the ability to track all parameters including DISTANCE (Pulsar only) and %OUTPUT.

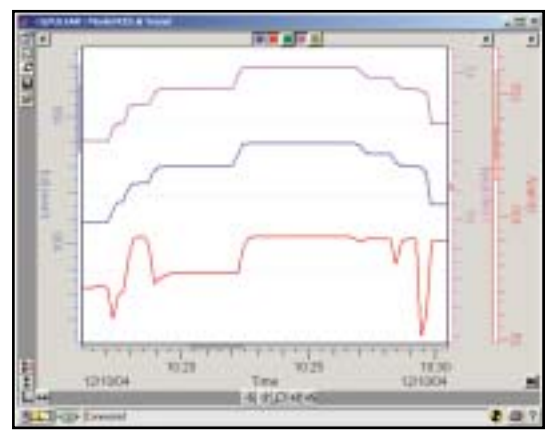

**Process Trend Screen**

The vertical and horizontal scales can be manipulated to show as much or as little data as necessary. The data can also be saved as a picture (\*.bmp) or data (\*.txt) file. The data file can be reopened from within the Trend window and manipulated as if live.

### ECHO WAVE FORM\*

An oscilloscope can be a handy tool when troubleshooting electronic equipment. Few companies own one and fewer people know how to use them. The ability to view an echo wave form is a classic example of "a picture is worth a thousand words."

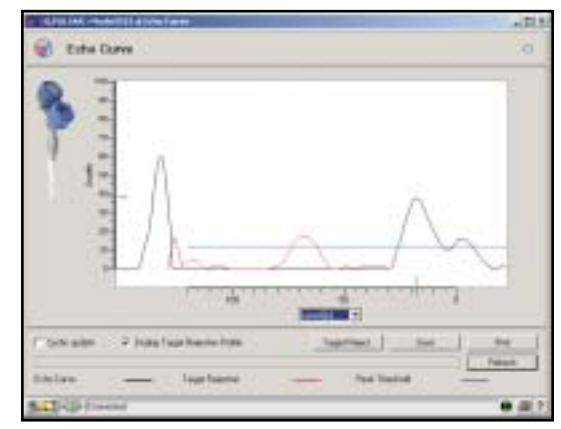

**Echo Wave Form Screen**

Now any operator can see into the vessel through the eyes of Pulsar.

The Echo Curve screen yields a wealth of useful information.

- Level is shown along the X-axis and signal quality along Y-axis.
- The black line shows the actual echo curve.
- The red line shows the false target profile.
- The blue line shows the minimum threshold.
- The blue hash marks show the location and signal quality of the target currently detected as liquid level.
- False Target Rejection can be accessed from this screen.

False target rejection is a common issue among all non-contact, transit-time (ultrasonic, radar) devices. For many years this was one of the most cumbersome aspects of radar setup. Pulsar is recognized as one of the easiest radar transmitters to configure including FTR. With the PACT*ware* software, the inside of the tank can be seen as Pulsar sees it.

\* *Echo wave form capability for Eclipse in future release.*

## **CONNECTIONS**

Simply connect the HART/RS232 or HART/USB serial interface from the PC to the two-wire loop.

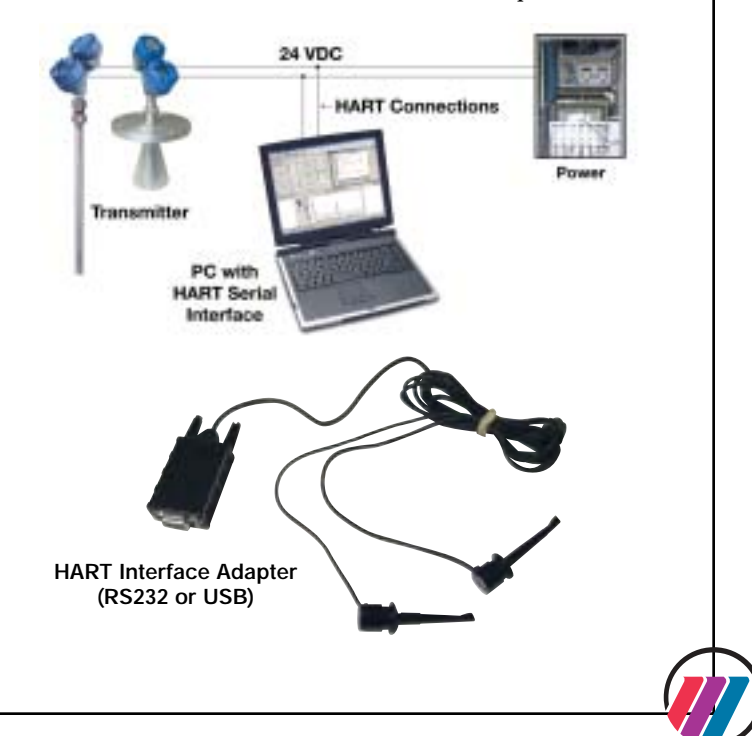

#### TROUBLESHOOTING AND DIAGNOSTICS

Troubleshooting field problems starts as an investigation into separating transmitter from application issues. The **PACT***ware* PC software tool offers effective troubleshooting and diagnostic capability that is crucial in problem determination. The key goal is getting your level transmitter running properly as fast as possible. The Trend and Echo Curve screens (on previous page) will be used frequently. There are numerous other tools that are effective in isolating and resolving problems.

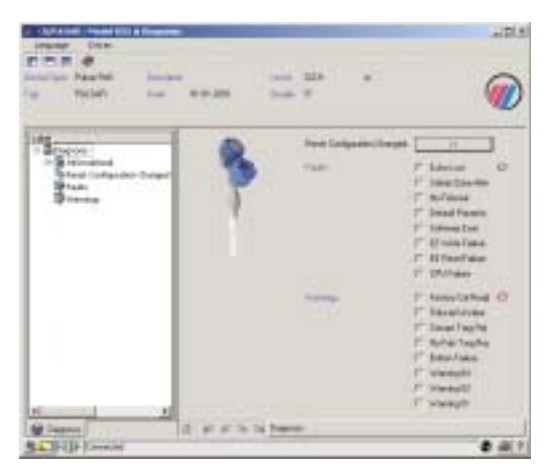

**Diagnosis Screen**

The Diagnosis screen gives a status overview of all Faults and Warnings.

#### FDT/**PACT***ware*

#### **What are FDT, PACT***ware and DTM?*

**FDT** (Field Device Tool) is a new interface code that describes the standardization between frame programs (e.g., PACT*ware*) and DTMs. Its promise is achievement of the elusive ideal of interoperability—any host system working

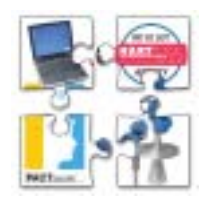

via any communication protocol (e.g., HART, Fieldbus®, Profibus®) to any field transmitter.

**PACT***ware* (Process Automation Configuration Tool) is a frame program that operates on a PC or control system. It is a device-independent software program that communicates with all approved DTMs.

**DTM** (Device Type Manager) is not a stand-alone program but a device-specific software driver designed to operate within a frame program such as PACT*ware*. It includes all special information needed to communicate with a specific device (e.g., Pulsar RX5). There are two basic categories of DTMs— Communication (e.g., HART, Fieldbus, Profibus) and Field Device (e.g., Pulsar Radar transmitter).

#### HOW TO PURCHASE

The **PACT***ware* PC software can be purchased by contacting Magnetrol or your local Representative directly to

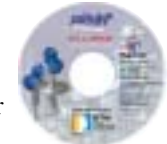

order a CD-ROM (Part #070-3001-001 for Eclipse and #070-3001-002 for Pulsar) or download the software from www.magnetrol.com. To purchase from the website you must call Magnetrol (800-MAG-TROL) to make the download available. The total download is approximately 70 MB. A high-speed connection is strongly recommended.

#### MINIMUM SYSTEM REQUIREMENTS

- Pentium® II 500 MHz processor
- 128 MB RAM
- 120 MB free hard disk space
- Windows® XP/2000 (Service Pack 1)/NT 4.0 (Service Pack 6)
- Graphic Resolution: 1024x768 (16-bit color)
- Internet Explorer 5.0 or later
- RS232 serial or USB interface
- RS232–HART or USB–HART interface
- HART Communications DTM
- Transmitter with current HART revision

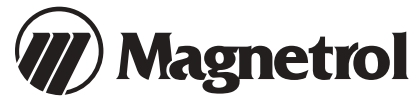

**5300 Belmont Road • Downers Grove, Illinois 60515-4499 • 630-969-4000 • Fax 630-969-9489 • www.magnetrol.com** 145 Jardin Drive, Units 1 & 2 • Concord, Ontario Canada L4K 1X7 • 905-738-9600 • Fax 905-738-1306<br>Heikensstraat 6 • B 9240 Zele, Belgium • 052 45.11.11 • Fax 052 45.09.93 **Regent Business Ctr., Jubilee Rd. • Burgess Hill, Sussex RH15 9TL U.K. • 01444-871313 • Fax 01444-871317**

Copyright © 2005 Magnetrol International, Incorporated. All rights reserved. Printed in the USA. Magnetrol and Magnetrol logotype are registered trademarks of Magnetrol International.

**BULLETIN: 59-101.0 EFFECTIVE: April 2005**

Performance specifications are effective with date of issue and are subject to change without notice. The brand and product names contained within this document are trademarks or registered trademarks of their respective holders.